# Using Jupyter at NERSC: A Primer

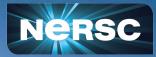

NERSC New User Training February 16, 2024 Kelly L. Rowland, Ph.D. User Engagement Group

# What is Jupyter?

- At NERSC, we say "Jupyter" in reference to a collection of many things
  - Access shareable Jupyter "notebooks" via JupyterHub
- What can I put in a Jupyter notebook?
  - Live code
  - Equations
  - Visualizations
  - Narrative text
  - Interactive widgets
- What applications would I use a notebook for?
  - Data cleaning and data transformation
  - Numerical simulation
  - Statistical modeling
  - Data visualization
  - Machine learning
  - Workflows and analytics frameworks

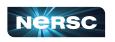

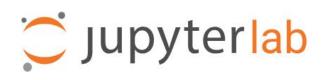

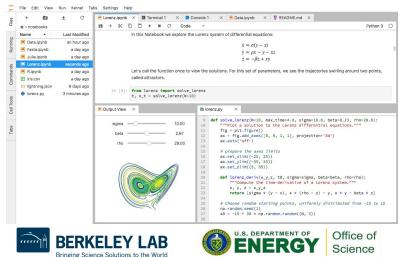

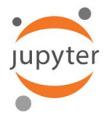

### How Do I Use Jupyter at NERSC?

#### <u>https://jupyter.nersc.gov</u>

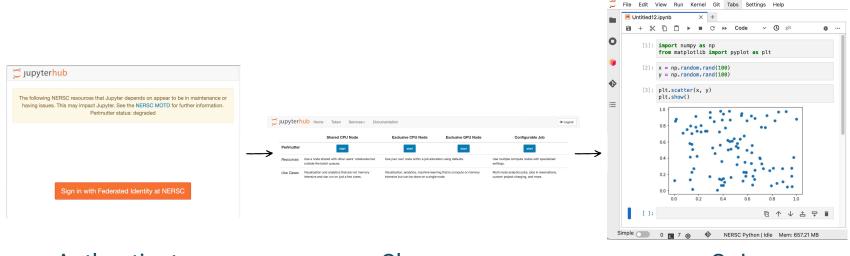

Authenticate

#### Choose

Go!

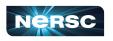

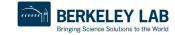

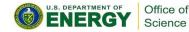

### How Do I Choose a Notebook Server to Spawn?

#### Shared CPU: **Exclusive CPU/GPU: Configurable Job:** Notebook on one of 40 login nodes Notebook in job allocation Notebook in job allocation CPU node(s) or GPU node(s) Same Python env as SSH login CPU node or GPU node **Uses NERSC hours** Can submit jobs via !sbatch Uses NERSC hours Can be used in reservations 🦳 jupyterhub Home Token Documentation Services -G Logout

|            | Shared CPU Node                                                                            | Exclusive CPU Node                                                               | Exclusive GPU Node    | Configurable Job                                                                    |  |  |  |  |
|------------|--------------------------------------------------------------------------------------------|----------------------------------------------------------------------------------|-----------------------|-------------------------------------------------------------------------------------|--|--|--|--|
| Perlmutter | start                                                                                      | start                                                                            | start                 | start                                                                               |  |  |  |  |
| Resources  | Use a node shared with other users' notebooks but outside the batch queues.                | Use your own node within a job alloc                                             | ation using defaults. | Use multiple compute nodes with specialized settings.                               |  |  |  |  |
| Use Cases  | Visualization and analytics that are not memory intensive and can run on just a few cores. | Visualization, analytics, machine learn<br>intensive but can be done on a single |                       | Multi-node analytics jobs, jobs in reservations, custom project charging, and more. |  |  |  |  |

Shared = other users and processes on the same node

#### Exclusive and configurable = compute nodes just for your notebook and processes

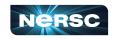

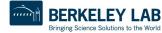

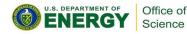

## **Configurable Job Settings**

start

custom project charging, and more.

#### **Server Options**

#### Account (" g" suffix will be added as needed):

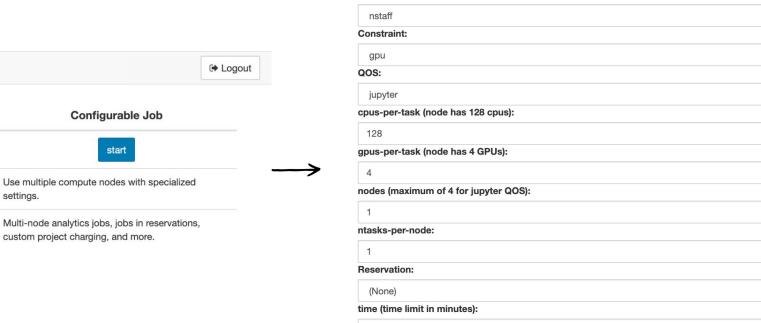

360

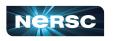

settings.

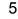

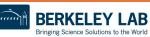

Start

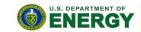

V

Office of

Science

#### JupyterLab Interface

💭 File Edit View Run Kernel Git Tabs Settings Help

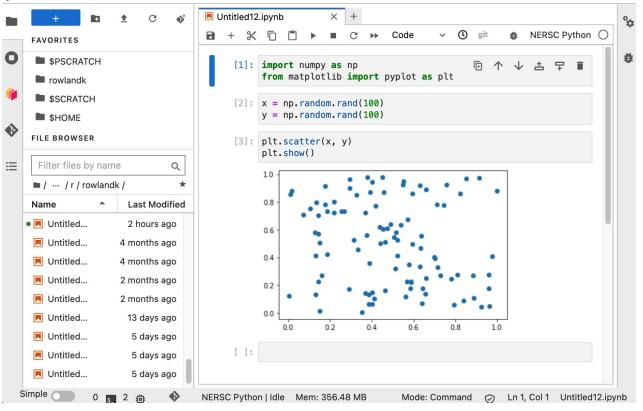

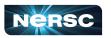

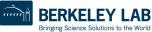

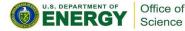

## JupyterLab Interface: NERSC Add-ons

**Favorites** 

- Bookmark your favorite places on the file systems
- **Pre-populated** with \$HOME and **\$PSCRATCH**
- Add the current directory by clicking the  $\star$ icon

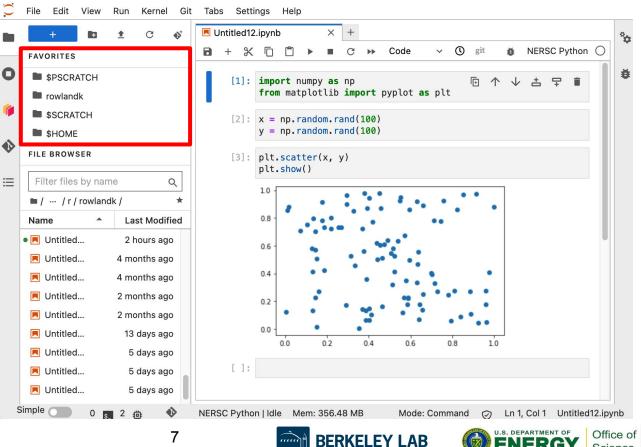

Bringing Science Solutions to the World

Science

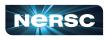

### JupyterLab Interface: NERSC Add-ons

- **Open from Path...**
- Jump to anywhere in the file system
- Recents
- **Recent locations** you've visited on the file system

| New Launcher        |               | ¢ | ដL | *    |       | Ĉ     | •            | C    | ••    | Code       | 9    | $\sim$ | 0  | git | ĕ        | NER        | SC P | ython | 0 |
|---------------------|---------------|---|----|------|-------|-------|--------------|------|-------|------------|------|--------|----|-----|----------|------------|------|-------|---|
| Open from Path      |               |   |    | 1:   | impo  | rt nu | mpy <b>a</b> | s no |       |            |      |        |    | F)  | <u> </u> | , <u>+</u> | Ŧ    | Î     |   |
| Open from URL       |               |   |    |      |       |       |              |      | port  | pyplo      | t as | plt    |    |     | 1 1      |            | +    |       |   |
| Recents             |               |   | ÷  |      | × - 1 | nn ra | ndom.        | rand | (100) |            |      |        |    |     |          |            |      |       |   |
| Favorites           |               |   | •  |      |       |       | ndom.        |      |       |            |      |        |    |     |          |            |      |       |   |
| FILE BROWSER        |               |   |    | [3]: | plt.  | scatt | er(x,        | y)   |       |            |      |        |    |     |          |            |      |       |   |
| Filter files by nam | 0             |   |    |      | plt.  | show( | )            |      |       |            |      |        |    |     |          |            |      |       |   |
|                     |               |   |    |      | 1.0   |       |              | •    | •     |            |      | -      | •  | •   |          |            |      |       |   |
| ■ / … / r / rowland |               |   |    |      |       |       | •            | •.   | •     | • •        | ••   | •      | •  |     | •        |            |      |       |   |
| Name                | Last Modified |   |    |      | 0.8 - |       |              | •    | •*    |            |      | ••     |    |     |          |            |      |       |   |
| • 📃 Untitled        | 2 hours ago   |   |    |      | 0.6 - |       | •            |      | . •   | - <b>-</b> |      |        |    |     |          |            |      |       |   |
| Untitled            | 4 months ago  |   |    |      |       |       | •            |      | ÷ •   |            | •••  |        |    |     |          |            |      |       |   |
| 📃 Untitled          | 4 months ago  |   |    |      | 0.4 - |       | •••          |      | ٠     |            | •    |        |    | •   |          |            |      |       |   |
| Untitled            | 2 months ago  |   |    |      | 0.2 - |       |              |      |       | •          |      | ••     | •  | • • |          |            |      |       |   |
| 🖪 Untitled          | 2 months ago  |   |    |      |       | •     | •            |      | *     | •          |      |        |    | •   |          |            |      |       |   |
| 📕 Untitled          | 13 days ago   |   |    |      | 0.0 - | ,     | •            |      | •     |            | ,    |        |    |     |          |            |      |       |   |
| Untitled            | 5 days ago    |   |    |      | 0     | 0.0   | 0.2          |      | 0.4   | 0          | .6   | 0      | .8 | 1   | 0        |            |      |       |   |
| Untitled            | 5 days ago    |   |    | []:  |       |       |              |      |       |            |      |        |    |     |          |            |      |       |   |
| Untitled            | 5 days ago    |   |    |      |       |       |              |      |       |            |      |        |    |     |          |            |      |       |   |
| imple 0             | , , ,         |   |    |      |       |       |              |      |       |            |      |        |    |     |          |            |      |       |   |

Bringing Science Solutions to the World

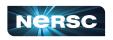

# Kernels: How You Compute with Jupyter

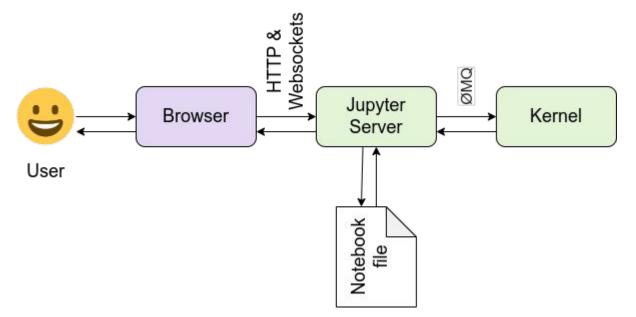

- The kernel is what actually runs your code
- Default kernel is NERSC Python
  - From Python module
- Other kernels also provided
  - Julia, R
  - ML packages
- Bring your own kernel

https://docs.jupyter.org/en/latest/projects/architecture/content-architecture.html

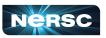

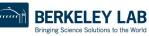

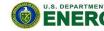

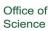

# Your Own Jupyter Kernel

- A common Jupyter question:
  - "How do I take a conda environment and use it from Jupyter?"
- Several ways to accomplish this; we recommend:

```
$ module load python
$ conda create -n myenv python=3.9
$ source activate myenv
(myenv) $ conda install ipykernel <other-packages> ...
(myenv) $ python -m ipykernel install --user --name myenv-jupyter
```

- Point your browser to jupyter.nersc.gov
  - May need to restart notebook server via control panel
- Kernel "myenv-jupyter" should be present in the kernel list

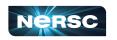

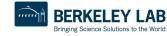

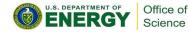

This creates a

"kernelspec" file

## The kernelspec File

```
(myenv) user@login01:~$ cat \
   $HOME/.local/share/jupyter/kernels/myenv-jupyter/kernel.json
{
"argv": [
 "/global/homes/u/user/.conda/envs/myenv/bin/python",
 "-m",
 "ipykernel launcher",
 "-f",
 "{connection file}"
],
"display name": "myenv-jupyter",
"language": "python"
}
```

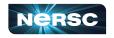

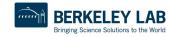

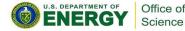

## **Additional Customization**

```
"argv": [
 "/global/homes/u/user/.conda/envs/myenv/bin/python",
 "-m",
 "ipykernel launcher",
 "-f",
 "{connection file}"
],
"display name": "myenv-jupyter",
"language": "python",
"env": {
 "PATH": ...,
 "LD LIBRARY PATH": ...,
}
```

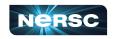

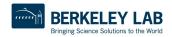

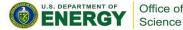

#### **Additional Customization - Kernel Helper Script**

```
"argv": [
   "/global/homes/u/user/kernel-helper.sh",
   "-f",
   "{connection_file}"
],
   "display_name": "myenv-jupyter2",
   "language": "python",
}
```

The kernel helper script is the most flexible approach for NERSC users since it easily enables use of modules, environment variables, etc. Meanwhile, in kernel-helper.sh: #!/bin/bash export SOMETHING=123 module load foo exec python -m ipykernel "\$@"

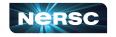

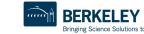

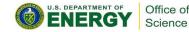

## A Shifter kernelspec File

```
"argv": [
                                                  lmage name
  "shifter",
  "--image=continuumio/anaconda3:latest"
  "/opt/conda/bin/python",
  "-m",
                                  Path to Python in
  "ipykernel launcher",
                                  the image
  "-f",
  "{connection file}"
                                                              SHIFTER
],
"display name": "my-shifter-kernel",
"language": "python"
```

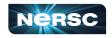

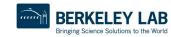

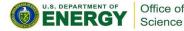

# **Debugging Jupyter Issues**

#### (myenv) user@login01:~\$ cat ~/.jupyter-perlmutter.log

[IPKernelApp] ERROR | No such comm target registered: jupyter.widget.control [IPKernelApp] WARNING | No such comm: aa07e0e8-5f78-4899-ab3f-8af339f1318e [W 2023-06-12 14:20:16.974 SingleUserLabApp zmghandlers:227] WebSocket ping timeout after 119813 ms. [I 2023-06-12 14:20:16.977 SingleUserLabApp kernelmanager:321] Starting buffering for 04d30821-f7f4-46c2-a016-ba576b5af07c:74105d47-601c-4d77-8316-c75fdfae4bab [W 2023-06-12 14:20:17.035 SingleUserLabApp zmghandlers:227] WebSocket ping timeout after 119874 ms. [I 2023-06-12 14:20:17.036 SingleUserLabApp kernelmanager:321] Starting buffering for fcb31e09-6a2a-427e-aaf8-f15d1a443bda:fbe5d17f-91a2-49d7-bf22-1da23dc8ef4b [W 2023-06-12 14:20:17.110 SingleUserLabApp zmghandlers:227] WebSocket ping timeout after 119949 ms. [I 2023-06-12 14:20:17.111 SingleUserLabApp kernelmanager:321] Starting buffering for fac60c02-f294-4a49-b711-89501fefcfe8:006691d0-c3c5-480c-aacb-ffde01ab6169 [W 2023-06-12 14:20:17.176 SingleUserLabApp zmghandlers:227] WebSocket ping timeout after 119988 ms. [I 2023-06-12 14:20:17.177 SingleUserLabApp kernelmanager:321] Starting buffering for 19490e67 - 80b6 - 4745 - 85cb - 0d5b8411c959 : dc46ed9a - 1d6e - 4142 - a567 - c4ad9aa1ea3d[W 2023-06-12 14:20:17.288 SingleUserLabApp zmghandlers:227] WebSocket ping timeout after 120040 ms. [I 2023-06-12 14:20:17.290 SingleUserLabApp handlers:454] Restoring connection for 04d30821-f7f4-46c2-a016-ba576b5af07c:74105d47-601c-4d77-8316-c75fdfae4bab [I 2023-06-12 14:20:17.291 SingleUserLabApp kernelmanager:321] Starting buffering for b9cb4f21-1f8c-4917-b7a5-4653b158d87b:230a9755-8454-4f84-a097-041c7e88b5bb [IPKernelApp] ERROR | No such comm target registered: jupyter.widget.control [IPKernelApp] WARNING | No such comm: 8844d734-bdf7-4159-blab-4534db8105b6 [W 2023-06-12 14:20:17.368 SingleUserLabApp zmqhandlers:227] WebSocket ping timeout after 119844 ms.

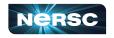

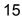

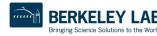

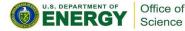

#### Jupyter Usage at NERSC

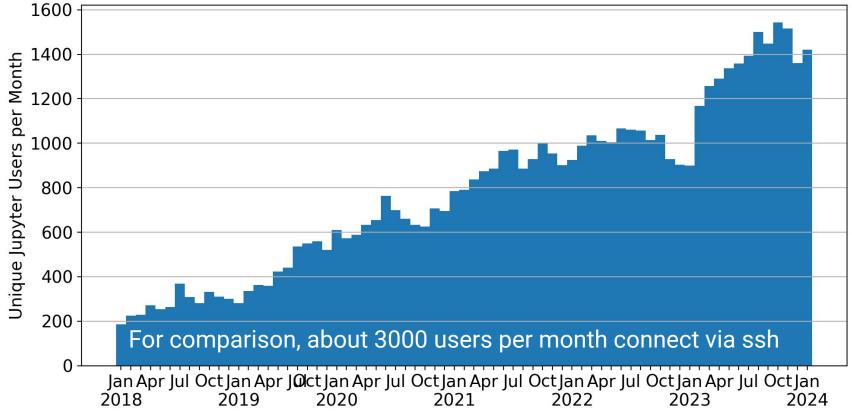

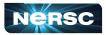

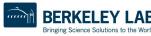

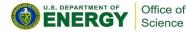

# Jupyter at NERSC - Summary

- Go to <u>https://jupyter.nersc.gov</u> to use Jupyter at NERSC
- Use a kernelspec to use a conda environment in your notebook
- You can customize those kernelspec files in many ways
- We work on making Jupyter work and work better for you
- Always looking for:
  - New ways to empower Jupyter users
  - Feedback, advice, and even help: <u>https://help.nersc.gov/</u>

Thank you!

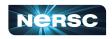

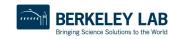

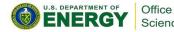